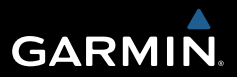

# Edge® 1000 Краткая инструкция

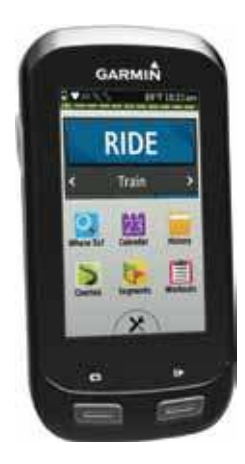

EAD

Все права защищены. В соответствии с законом о защите авторских прав данное руководство пользователя не может быть копировано (частично или полностью) без письменного разрешения компании Garmin. Компания Garmin оставляет за собой право на изменение или улучшение своей продукции, а также на изменение содержания данного руководства без оповещения каких-либо физических или юридических лиц о данных изменениях или улучшениях. На сайте www.garmin. com вы можете найти текущие обновления и дополнительную информацию, относящуюся к данному продукту.

Garmin®, логотип Garmin и StreetPilot® являются торговыми марками Garmin Ltd. или дочерних компаний, зарегистрированных в США и других странах. Эти торговые марки не могут быть использованы без явного разрешения компании Garmin.

Словесный знак и логотипы Bluetooth® принадлежат Bluetooth SIG, и компания Garmin использует эти знаки по лицензии. iPad® и iPhone® являются торговыми марками компании Apple® Inc., зарегистрированной в США и других странах. Android TM является торговой маркой Google Inc. Windows® является зарегистрированной торговой маркой Microsoft Corporation в США и других странах. Прочие торговые марки и словесные знаки являются собственностью соответствующих владельцев.

### **Введение**

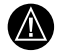

**ВНИМАНИЕ:** Правила безопасности и важную информацию о приборе Вы можете найти в руководстве *Important Safety and Product Information (важная информация о безопасности и продукте)*, вложенном в коробку с устройством.

Перед тем, как начать заниматься спортом или изменить программу тренировки, обязательно проконсультируйтесь с вашим врачом.

#### *Начало работы*

Перед тем, как использовать прибор в первый раз, выполните приведенные ниже шаги для настройки устройства и изучения его базовых функций.

- 1. Зарядите устройство (стр. 2).
- 2. Установите прибор с помощью стандартного держателя (стр. 3) или переднего держателя (стр. 4).
- 3. Включите устройство (стр. 5).
- 4. Выполните поиск спутников (стр. 7).
- 5. Начинайте тренировку (стр. 7).
- 6. Загрузите данные вашей тренировки в Garmin Connect (стр. 8).
- 7. Зарегистрируйте устройство (стр. 15).
- 8. Получите руководство пользователя (стр. 15).

#### *Зарядка прибора*

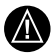

**ВНИМАНИЕ:** Для защиты от коррозии тщательно просушите порт mini-USB, защитную крышку и окружающую область перед зарядкой устройства или подключением к компьютеру.

В качестве источника питания устройства используется встроенная аккумуляторная литий-ионная батарея, которую можно заряжать с помощью стандартной стенной розетки или компьютерного USB-порта.

**ПРИМЕЧАНИЕ:** Устройство не будет заряжаться, если температура выходит за пределы диапазона  $32 - 104$ °F (0 – 40°С).

1. Снимите защитную крышку  $(1)$  с порта mini-USB $(2)$ .

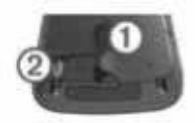

- 2. Вставьте малый разъем USB-кабеля в порт USB устройства.
- 3. Вставьте конец кабеля с большим разъемом в адаптер переменного тока или в компьютерный USB-порт.
- 4. Подключите адаптер переменного тока к стандартной стенной розетке. При подключении прибора к источнику питания устройство включается.
- 5. Зарядите прибор полностью.

#### *Установка стандартного держателя*

Для оптимальных условий приема спутниковых сигналов GPS расположите велосипедный держатель таким образом, чтобы передняя часть прибора Edge была направлена к небу. Держатель может быть закреплен на выносе руля или на самом руле.

- 1. Выберите место для установки прибора, чтобы устройство не мешало безопасной эксплуатации велосипеда.
- 2. Поместите резиновый диск  $\bigcap$  на задней поверхности велосипедного держателя. Резиновые выступы должны быть выровнены по задней поверхности держателя, чтобы он зафиксировался на месте.

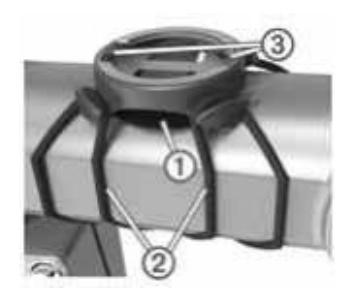

- 3. Поместите велосипедный держатель на выносе руля.
- 4. Надежно зафиксируйте велосипедный держатель с помощью двух резиновых колец $(2)$ .
- 5. Совместите выступы на задней поверхности прибора Edge с выемками на лержателе  $\Omega$
- 6. Немного нажав на прибор Edge, поверните его по часовой стрелке, чтобы он встал на место.

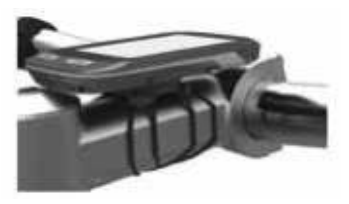

#### *Установка переднего держателя*

- 1. Выберите место для установки прибора Edge, чтобы устройство не мешало безопасной эксплуатации велосипеда.
- 2. С помощью шестигранного ключа снимите винт  $(1)$  с коннектора  $(2)$

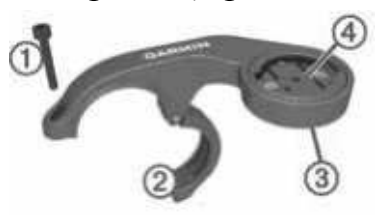

- 3. Если вы хотите изменить ориентацию держателя, снимите два винта, расположенных на задней поверхности держателя  $(3)$ , поверните коннектор  $(4)$  и верните винты на место.
- 4. Оберните вокруг руля резиновую прокладку:
	- Если диаметр руля вашего велоси-

педа равен 25.4 мм, используйте толстую прокладку.

- Если диаметр руля вашего велосипеда равен 31.8 мм, используйте тонкую прокладку.
- 5. Расположите коннектор вокруг резиновой прокладки.
- 6. Установите на место винт и затяните его. **ПРИМЕЧАНИЕ:** Компания «Гармин» рекомендует применять крутящий момент 7 фунт-сила на дюйм (0,8 Н-м). Периодически проверяйте затяжку винта.
- 7. Совместите выступы на задней поверхности прибора Edge с выемками на держателе  $(5)$ .

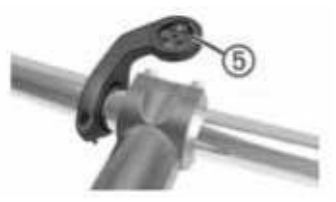

8. Немного нажав на прибор Edge, поверните его по часовой стрелке, чтобы он встал на место.

#### *Снятие прибора Edge*

- 1. Поверните прибор Edge по часовой стрелке для разблокировки.
- 2. Снимите прибор Edge с держателя.

## **Включение устройства**

После того, как вы включите устройство в первый раз, вам предложат задать систему настроек и профилей.

- 1. Удерживайте кнопку (1) в нажатом положении.
- 2. Следуйте экранным инструкциям.

Если ваш прибор включает датчики ANT+ (пульсометр, датчик скорости или датчик частоты вращения педалей), активируйте датчики во время конфигурации.

Дополнительную информацию о датчиках ANT+ см. на стр. 11.

#### **Функции кнопок**

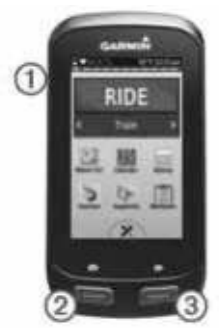

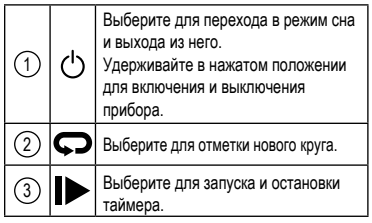

### *Краткий обзор главного экрана*

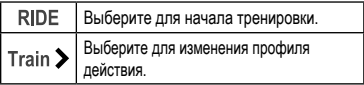

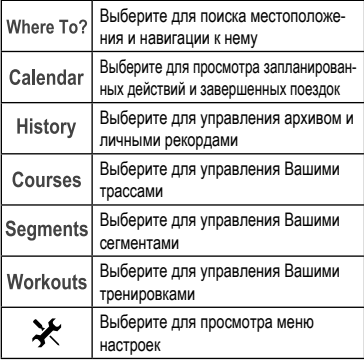

## **Использование сенсорного экрана**

- При работающем таймере нажмите на экран для наложения данных таймера. С помощью этого экрана вы можете вернуться на главный экран во время поездки.
- Выберите Илля сохранения изменений и закрытия страницы.
- Выберите  $\blacktriangleright$  для закрытия страницы и возврата на предыдущую страницу.
- Выберите Эдля возврата на предыдущую страницу.
- Выберите **до для возврата на главный** экран.
- Выберите  $\bigtriangleup$  и  $\bigtriangledown$  для прокрутки.
- Выберите © для поиска рядом с местоположением
- $B$ ыберите  $\overline{H}$  для поиска по названию.
- Выберите **и** для удаления объекта.

## **Просмотр страницы подключений**

На странице подключений показано состояние спутниковых сигналов, датчиков ANT+, беспроводных подключений и Вашего смартфона. Находясь на главном экране, выберите панель состояния или прокрутите вниз с верхней части страницы.

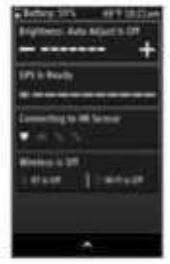

Появится страница подключений. Мигающий значок означает, что устройство ведет поиск. Вы можете выбрать любой значок для изменения соответствующих настроек.

## **Прием спутниковых сигналов**

Для приема спутниковых сигналов устройству необходим беспрепятственный обзор неба. Время и дата настраиваются автоматически по местоположению GPS.

- 1. Выйдите на улицу и найдите открытую площадку. Передняя часть прибора должна быть направлена к небу.
- 2. Дождитесь, пока прибор не выполнит поиск спутников. На поиск спутниковых сигналов может уйти 30 – 60 секунд.

## **Начало тренировки**

Для возможности записи скорости и расстояния вы должны выполнить поиск спутниковых сигналов или наладить сопряжение прибора с дополнительным датчиком ANT+.

**ПРИМЕЧАНИЕ**: Запись данных в архив ведется только при включенном таймере.

- 1. Находясь на главном экране, выберите **RIDE (поездка)**.
- 2. Дождитесь, пока прибор выполнит поиск спутников.
- 3. Для запуска таймера выберите .

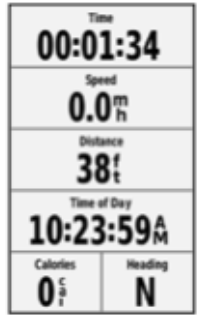

- 4. Для просмотра дополнительных страниц данных прокрутите экран. Вы можете прокрутить вниз с верхней части страниц данных для вызова страницы подключений.
- 5. При необходимости нажмите на экран для наложения данных таймера.
- 6. Выберите  $\blacktriangleright$  для остановки таймера.
- 7. Выберите **Save Ride (сохранить поездку)**.

## **Передача тренировки в Garmin Connect**

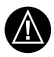

**ВНИМАНИЕ**: Для защиты от коррозии тщательно просушите порт USB, защитную крышку и окружающую область перед зарядкой устройства или подключением к компьютеру.

1. Снимите зашитную крышку (1) с порта  $USB(2)$ 

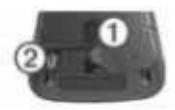

- 2. Вставьте малый разъем USB-кабеля в порт USB на устройстве.
- 3. Вставьте конец кабеля с большим разъемом USB в компьютерный USB-порт.
- 4. Зайдите на сайт www.garminconnect.com/ start.
- 5. Следуйте экранным инструкциям.

## *Garmin Connect*

Общайтесь с Вашими друзьями на Garmin Connect. Это приложение является прекрасным инструментом для отслеживания и анализа данных, а также для обмена данными с другими пользователями. Записывайте события Вашей активной жизни, включая пробежки, походы, велопоездки, заплывы, тренировки триатлона и т.д. Для создания бесплатной учетной записи зайдите на сайт www.garminconnect.com/start.

**Хранение тренировок:** После завершения и сохранения тренировки в памяти прибора Вы можете загрузить данные в приложение Garmin Connect и хранить их там сколько захотите.

**Анализ данных:** Вы можете просматривать подробную информацию о тренировке, включая время, расстояние, высоту, частоту пульса, количество израсходованных калорий, частоту вращения педалей, окно карты, графики темпа и скорости, настраиваемые отчеты.

**ПРИМЕЧАНИЕ:** Для некоторых данных требуются дополнительные аксессуары, например, пульсометр.

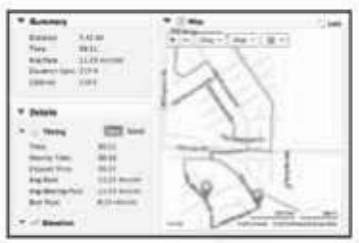

**Планирование тренировки:** Вы можете выбрать спортивную цель и загрузить один из ежедневных планов.

**Обмен информацией:** Вы можете пересылать данные другим пользователям по электронной почте или размещать ссылки на тренировки в социальных сетях.

#### *Подключаемые функции Bluetooth*

Прибор Edge предлагает несколько подключаемых функций Bluetooth для совместимого смартфона или спортивного устройства. Для использования некоторых функций требуется установка на смартфоне приложения Garmin Connect Mobile. Дополнительную информацию см. на сайте www.garmin.com/intosports/ app.

**ПРИМЕЧАНИЕ:** Для использования этих функций прибор Edge должен быть подключен к Bluetooth смартфону.

**LiveTrack (отслеживание в реальном времени):** Эта функция позволяет Вашим друзьям и родственникам следить за вашими соревнованиями и тренировками в реальном времени. Вы можете пригласить пользователей по электронной почте или через социальные сети просматривать ваши данные в реальном времени на странице Garmin Connect.

**Загрузка действий в приложение Garmin Connect:** Автоматическая передача действий в Garmin Connect после завершения тренировки. **Загрузка трасс и планов тренировок из Garmin Connect:** Эта функция позволяет Вам выполнять поиск действий в приложении Garmin Connect через смартфон и загружать данные на устройство, чтобы вы могли затем повторять их в формате трассы или плана тренировки.

**Обмен данными между устройствами:** Позволяет Вам выполнять беспроводной обмен файлами с другим совместимым прибором Edge. **Действия в социальных сетях:** Автоматическое размещение обновления в Ваших любимых социальных сетях при загрузке действия в Garmin Connect.

**Обновление информации о погоде:** Передача в прибор метеосводок и предупреждений в реальном времени.

Оповещения: Индикация оповещений о телефонных вызовах и сообщениях на экране устройства.

### *Подключаемые функции Wi-Fi®*

В устройстве Edge имеются подключаемые функции Wi-Fi. Для использования возможностей подключения Wi-Fi не требуется приложение Garmin Connect Mobile.

**ПРИМЕЧАНИЕ:** Для использования этих функций Ваше устройство должно быть подключено к беспроводной сети.

**Загрузка действий в Garmin Connect:** Автоматическая передача Ваших действий в приложение Garmin Connect после завершения записи.

**Трассы, тренировки и планы тренировок:** Действия, предварительно выбранные в приложении Garmin Connect, передаются на Ваше устройство по беспроводному каналу связи.

**Обновление программного обеспечения:**  Ваше устройство может загружать последние обновления ПО по беспроводному каналу связи. При следующем включении прибора следуйте экранным инструкциям для обновления ПО.

### *Настройка подключения Wi-Fi*

- 1. Зайдите на сайт www.garminconnect. com/start и загрузите приложение Garmin Express.
- 2. Следуйте экранным инструкциям для настройки подключения Wi-Fi с помощью Garmin Express.

## *Подключение к беспроводной сети*

- 1. Выберите  $\mathcal{X}$  > Wi-Fi.
- 2. При необходимости выберите **Wi-Fi** для включения беспроводной технологии.
- 3. Выберите **Add Network (добавить сеть)** для поиска имеющихся сетей.
- 4. Выберите беспроводную сеть.
- 5. При необходимости выберите для ввода SSID и пароля сети.

Устройство сохранит сетевую информацию и автоматически выполнит подключение, когда Вы вернетесь в это местоположение.

## **Сохранение Вашего местоположения**

Вы можете сохранить Ваше текущее местоположение (например, дом или парковку).

1. Находясь на главном экране, выберите панель состояния или прокрутите вниз с верхней части страницы.

Появится страница подключений.

2. Выберите **GPS > Mark Location (отметка местоположения) > .**

## **Следование по трассе, загруженной из Интернета**

Для загрузки трассы из приложения Garmin Connect необходима учетная запись Garmin Connect (стр. 8).

- 1. Подключите устройство к компьютеру с помощью USB-кабеля.
- 2. Зайдите на сайт www.garminconnect.com.
- 3. Создайте новую трассу или выберите существующую трассу.
- 4. Выберите **Send to Device (передать на устройство)**.
- 5. Отсоедините прибор и затем включите его.
- 6. Выберите **Courses (трассы)**.
- 7. Выберите нужную трассу.
- 8. Выберите **RIDE (поездка)**.

## *Сегменты*

**Следование по сегменту:** Вы можете передать сегмент из приложения Garmin Connect в Ваше устройство. После того, как сегмент будет сохранен на устройстве, Вы можете использовать его для навигации.

**Соревнование с использованием сегмента:** При движении по сегменту Вы можете попытаться улучшить время сегмента, установленное абсолютным лидером или лидером в составе Вашей группы, а также улучшить свой результат.

## **Архив**

Архив включает в себя время, расстояние, количество израсходованных калорий, скорость, данные кругов, высоту и дополнительную информацию от датчиков ANT+.

**ПРИМЕЧАНИЕ:** При остановленном или

выключенном таймере данные архива не записываются.

При заполнении памяти устройства на экране появляется сообщение. Устройство не удаляет и не затирает Ваши данные автоматически. Периодически загружайте архив в приложение Garmin Connect для сохранения всех данных.

## *Просмотр поездки*

- 1. Находясь на главном экране, выберите **History > Rides (архив > поездки)**.
- 2. Выберите нужную опцию.

## **Датчики ANT+**

Устройство может использоваться вместе с беспроводными датчиками ANT+. Дополнительную информацию о совместимости и покупке дополнительных датчиков см. на сайте http://garmin.ru.

Крепление пульсометра

**ПРИМЕЧАНИЕ:** Если у Вас нет пульсометра, Вы можете пропустить этот шаг.

Пульсометр должен быть закреплен на груди и прилегать непосредственно к коже. Лента с датчиком должна быть надежно затянута, чтобы оставаться на месте во время езды на велосипеде.

1. Прикрепите модуль пульсометра  $(1)$  к ленте.

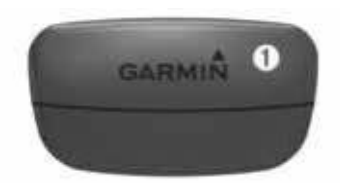

Логотипы Garmin (на модуле и на ленте) должны находиться справа сверху.

2. Смочите оба электрода  $(2)$  на задней поверхности ленты для обеспечения хорошего контакта между кожей на груди и передатчиком.

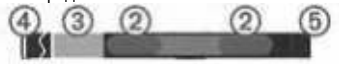

- 3. Если на ленте имеется контактный  $v$ часток  $(3)$ , смочите его.
- 4. Оберните ленту вокруг груди и соедините крючок  $\left(4\right)$  с петлей.

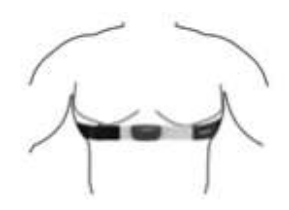

 Логотипы Garmin должны находиться справа сверху.

5. Поднесите устройство к пульсометру на расстояние не менее 3 м.

После того, как Вы закрепите пульсометр, он переходит в режим ожидания и готов к передаче данных.

## **Установка датчика скорости**

**ПРИМЕЧАНИЕ:** Если у Вас нет этого датчика, Вы можете пропустить этот раздел. **СОВЕТ:** «Гармин» рекомендует закрепить велосипед с помощью стойки на время установки датчика.

- 1. Расположите датчик скорости в верхней части втулки колеса.
- 2. Проложите ленту 1 вокруг втулки колеса и закрепите ее с помощью крюка 2 на датчике.

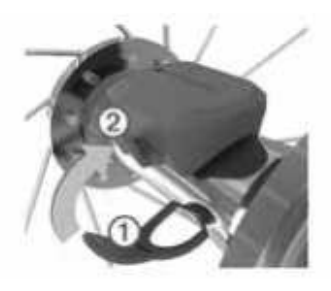

 Датчик может быть наклонен при установке на ассиметричную втулку. Это не влияет на его работу.

3. Прокрутите колесо для проверки зазора. Датчик не должен контактировать с другими частями велосипеда. **ПРИМЕЧАНИЕ:** После двух оборотов колеса светодиод будет мигать зеленым в течение пяти секунд.

### **Установка датчика частоты вращения педалей**

**ПРИМЕЧАНИЕ:** Если у Вас нет этого датчика, Вы можете пропустить этот раздел. **СОВЕТ:** «Гармин» рекомендует закрепить велосипед с помощью стойки на время установки датчика.

- 1. Выберите размер ленты в соответствии с размером шатуна педали. Выбранная лента должна быть наименьшей из тех, которые можно растянуть поперек шатуна.
- 2. Расположите датчик плоской поверхностью с внутренней стороны шатуна педали (с противоположной стороны от привода).
- 3. Растяните ленты (1) вокруг шатуна педали и закрепите их за крюки (2) на датчике.

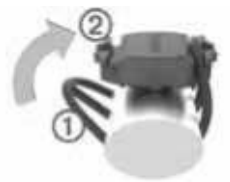

4. Прокрутите шатун педали для проверки зазора.

 Датчик не должен контактировать с опорой цепи, другими частями велосипеда или Вашими велотуфлями.

**ПРИМЕЧАНИЕ:** После двух оборотов колеса светодиод будет мигать зеленым в течение пяти секунд.

#### *Использование измерителей мощности*

- Список производителей датчиков ANT+ совместимых с Вашим прибором (например, Vector), Вы можете найти на сайте www.garmin.ru/velosipednye-navigatory-cat/.
- Дополнительную информацию см. в руководстве пользователя.

## **Настройка устройства**

### *Профили*

Устройство Edge предоставляет несколько способов настройки, включая профили. Это набор настроек для оптимальной работы прибора в зависимости от типа использования. Например, Вы можете задавать разные настройки и поля данных для тренировки и катания на горном велосипеде.

Если при использовании профиля Вы меняете настройки (например, поля данных или единицы измерения), то эти изменения автоматически сохраняются как часть профиля.

**Activity Profiles (профили по действиям):**

Вы можете создать отдельный профиль для каждого типа катания. Например, можно настроить профили для тренировки, соревнований и катания на горном велосипеде. Профиль действия включает настроенные

страницы данных, предупреждения, зоны тренировки (например, частоты пульса и скорости), настройки тренировки (например, «Автоматическая пауза» и «Автоматическое начало круга») и навигационные настройки. **User Profile (профиль велосипеда):** Вы можете задать личные настройки, включающие пол, возраст, вес, рост и класс «профессиональный спортсмен». Устройство будет использовать эту информацию для расчета точных данных поездки.

### *Настройка страниц данных*

Вы можете настроить страницы данных для каждого профиля действия.

- 1. Находясь на главном экране, выберите **> Activity Profiles (профили действия**).
- 2. Выберите профиль.
- 3. Выберите **Data Screens (экраны данных)**.
- 4. Выберите страницу данных.
- 5. При необходимости включите страницу данных.
- 6. Выберите количество полей данных, которые Вы хотите видеть на этой странице.
- 7. Выберите  $\blacktriangledown$ .
- 8. Выберите поле данных, которое Вы хотите изменить.
- $9.$  Выберите  $\blacktriangleright$ .

## **Информация об устройстве**

## *Регистрация прибора*

Зарегистрируйтесь он-лайн прямо сегодня, чтобы мы могли оказать Вам лучшую поддержку:

- Подключитесь к сайту http://my.garmin.com.
- Сохраните в надежном месте оригинал или копию товарного чека.

## *Перезагрузка прибора*

Если прибор перестал реагировать на Ваши команды, Вы можете выполнить его перезагрузку. При этом ваши данные и настройки не удаляются.

Удерживайте кнопку (b) в течение 10 секунд.

 Устройство выполнит перезагрузку и включится.

#### *Получение дополнительной информации*

• Зайдите на сайт http://www.garmin.ru/ или свяжитесь с дилером «Гармин» для получения информации о дополнительных аксессуарах и запасных деталях.

## *Получение руководства пользователя*

Вы можете скачать последнюю версию руководства пользователя из Интернета.

- 1. Зайдите на сайт www.garmin.ru/support/guide/
- 2. Выберите **Manuals (руководства)**.
- 3. Следуйте экранным инструкциям для выбора Вашего продукта.

#### *Получение руководства пользователя из устройства*

- 1. Подключите устройство к компьютеру с помощью USB-кабеля.
- 2. Откройте **диск или том Garmin**.
- 3. Откройте **папку или том Documents (документы)**.
- 4. Дважды щелкните **START\_HERE.html**.

#### *Технические характеристики Edge*

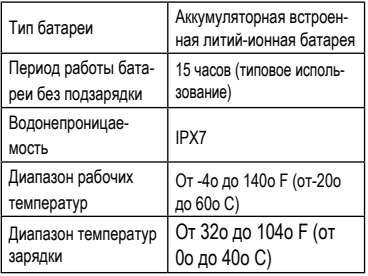

Garmin® , логотип Garmin, Auto Lap® , Auto Pause® и Edge® являются торговыми марками компании Garmin Ltd. или ее дочерних компаний, зарегистрированными в США и других странах. ANT+TM, Garmin ConnectTM и VectorTM являются торговыми марками компании Garmin Ltd. или ее дочерних компаний. Эти торговые марки не могут быть использованы без явного разрешения компании «Гармин».

Торговая марка и логотипы Bluetooth® являются собственностью Bluetooth SIG, Inc., и использование этой марки компании «Гармин» осуществляется по лицензии. Wi-Fi® является зарегистрированной торговой маркой Wi-Fi Alliance Corporation. Остальные торговые марки и торговые названия являются собственностью соответствующих владельцев.

#### Лицензия на программное обеспечение

ИСПОЛЬЗУЯ ЛАННЫЙ ПРИБОР ВЫ ПРИНИМАЕТЕ УСПОВИЯ ПРИВЕЛЕННОГО НИЖЕ ЛИНЕНЗИОННОГО СОГЛАШЕНИЯ. ПОЖАЛУЙСТА. ВНИМАТЕЛЬНО ПРОЧТИТЕ ДАННОЕ СОГЛАШЕНИЕ.

Koмпания Garmin Ltd, и дочерние компании (далее именуется "Garmin") предоставляет вам ограниченную лицензию на использование программного обеспечения данного устройства (далее именуется «Программное обеспечение») в двоичной форме для нормальной эксплуатации данного продукта. Все права собственности и авторские права на данное программное обеспечение остаются у компании Garmin и/или провайдеров компании

Ланное программное обеспечение является собственностью компании Garmin и/или провайдеров компании и защищается законом об авторских правах США и международными законами об авторских правах. Кроме того структура строение и колировка ланного программного обеспечения для которого исходный кол не предоставлен, являются ценными коммерческими секретными данными компании Garmin и/или провайдеров компании, и что Программное обеспечение в форме исходного кода является ценными коммерческими секретными данными компании Garmin и/или провайдеров компании. Вы не можете декомпилировать. разбивать на компоненты, вносить пюбые изменения и преобразовывать в читаемую форму ланное программное обеспечение или любую его часть, а также создавать любые работы на базе данного программного обеспечения. Вы не можете экспортировать или повторно экспортировать данное программное обеспечение в любую страну, если это нарушает законы управления экспортом США или другой страны.

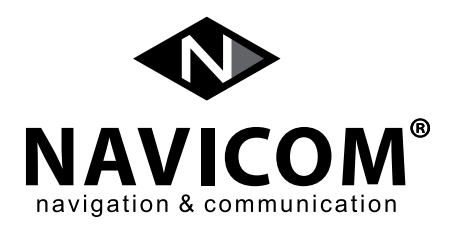

Модель:

Дата продажи:

Серийный номер:

Гарантийный период: 12 месяцев

Печать продающей организации: и подпись дажно подпись до подпись

#### **Внимание!**

Убедитесь, что гарантийный талон заполнен полностью, содержит оригинальные печати продающей организации, серийный номер изделия соответствует номеру, указанному в талоне. Без правильно оформленной гарантии и при наличии исправлений в талоне претензии на качество изделия не принимаются.

Компания Garmin устанавливает следующие сроки службы на свою продукцию:

- 3 года для автомобильной электроники (авто-мотонавигаторы, проекционные системы, видеорегистраторы и т.п.)
- 3 года на спортивные устройства (спортивные часы, велонавигаторы и т.п.)
- 3 года на экшн-камеры
- 4 года на ручные туристические навигаторы
- 5 лет на морское оборудование (картплотеры, эхолоты, радары и т.п.)

*Edge® 1000 / Краткая инструкция* 17

Если в течение гарантийного периода в изделии появляется дефект по причине его несовершенной конструкции, недостаточной квалификации изготовления или некачественных материалов, мы гарантируем выполнение бесплатного гарантийного ремонта (замены) дефектного изделия (части или частей дефектного изделия) при соблюдении следующих условий:

- 1) Изделие должно эксплуатироваться только в бытовых целях в соответствиисо стандартной инструкцией по эксплуатации, предусмотренной фирмой-изготовителем.
- 2) Настоящая гарантия не распространяется на изделия, поврежденные в результате:
	- природных катаклизмов, пожара, механических воздействий, попадания внутрь изделия инородных тел любого происхождения,
	- неправильной регулировки или некачественного ремонта, если они произведены лицом не имеющим полномочий на оказание таких услуг,
	- а также по причинам, возникшим в процессе установки, адаптации, освоения, модификации или эксплуатации с нарушением технических условий, или во время транспортировки изделия к покупателю.
- 3) Настоящая гарантия не распространяется на расходные материалы (аккумуляторы и т.п.).
- 4) Настоящая гарантия не распространяется на изделия с измененным, удаленным, стертыми т.п. серийным номером.

#### **Гарантийное обслуживание производится по адресу:**

г. Москва, ул. Речников, дом 7, строение 17, ЗАО «Навиком»

#### **Сервисный центр**

тел.: (495) 933-0046, факс, (499) 616-7511, e-mail: Support@garmin.ru

## **СЕРВИСНЫЕ ЦЕНТРЫ**

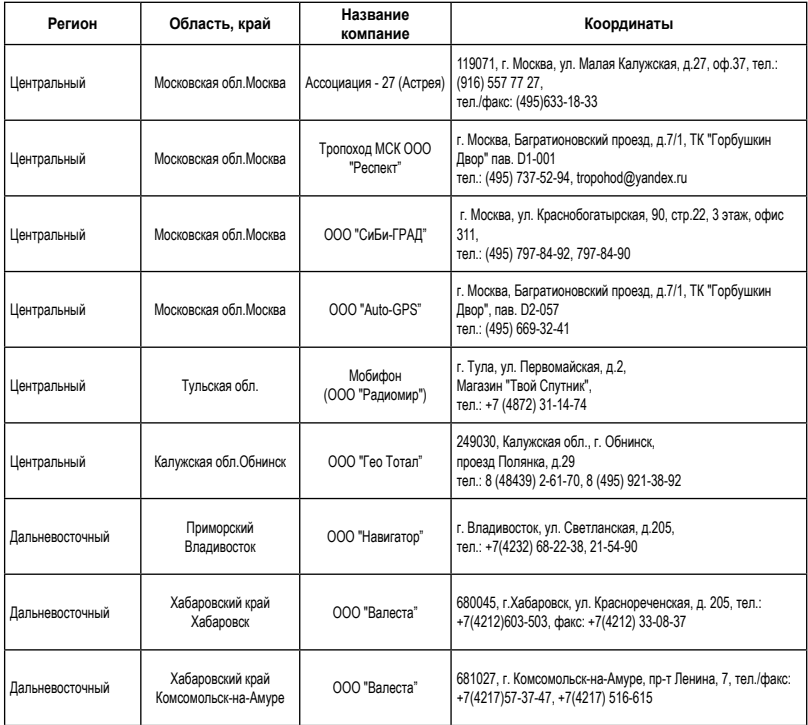

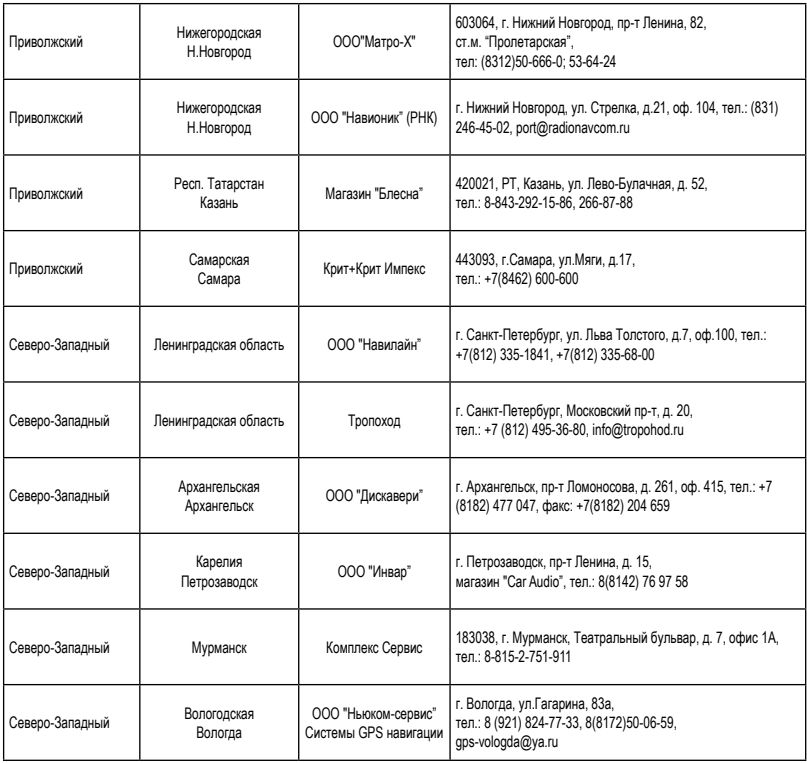

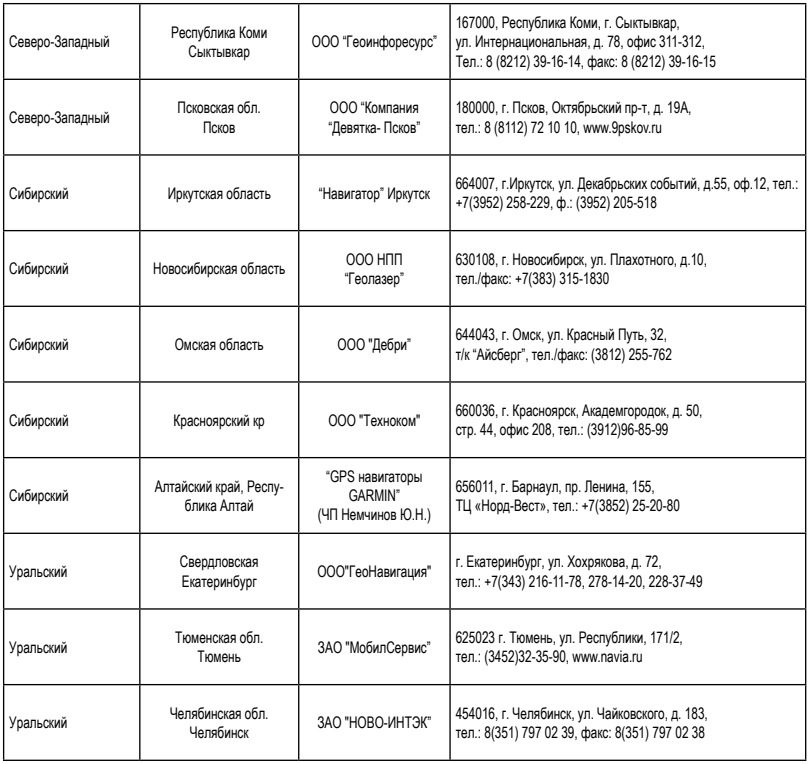

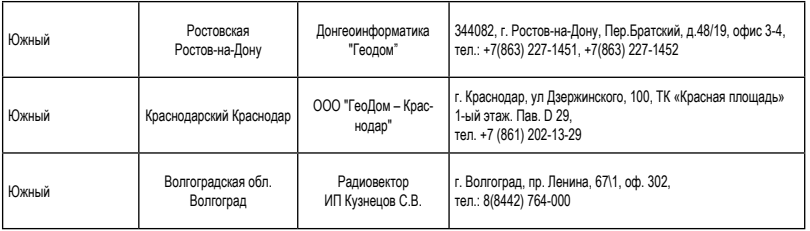

#### **Полный список сервисных центров смотрите на http://www.garmin.ru/support/services/**

## ДЛЯ ЗАМЕТОК

## ДЛЯ ЗАМЕТОК

# Гармин. На все случаи жизни

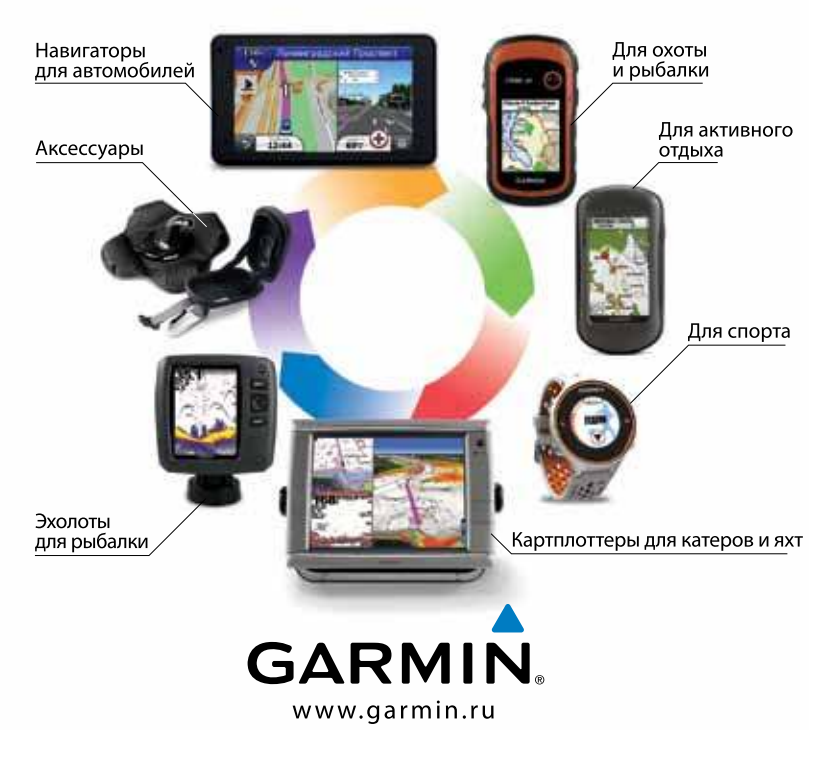

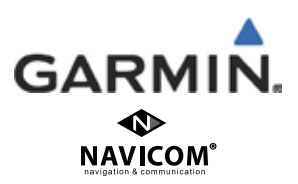